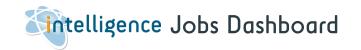

The Jobs dashboard displays details for all vacancies on your database.

| 1. | Apply filters                                        | Page 2 |
|----|------------------------------------------------------|--------|
| 2. | Edit Vacancy & Search for Candidates                 | Page 3 |
| 3. | Add the current candidate to the vacancy's shortlist | Page 4 |
| 4. | Shortlist counts                                     | Page 5 |

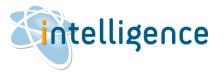

### intelligence Cheat Sheet: Jobs Dashboard

#### Apply filters

- 1. Select the Jobs button on the left-hand vertical menu to open the Jobs dashboard.
- The vacancies displayed show the Job Title, Client name, date loaded, and owning consultant.
- This box floats on top of the candidate or client screen – you can move it to side or to a 2<sup>nd</sup> screen as needed.

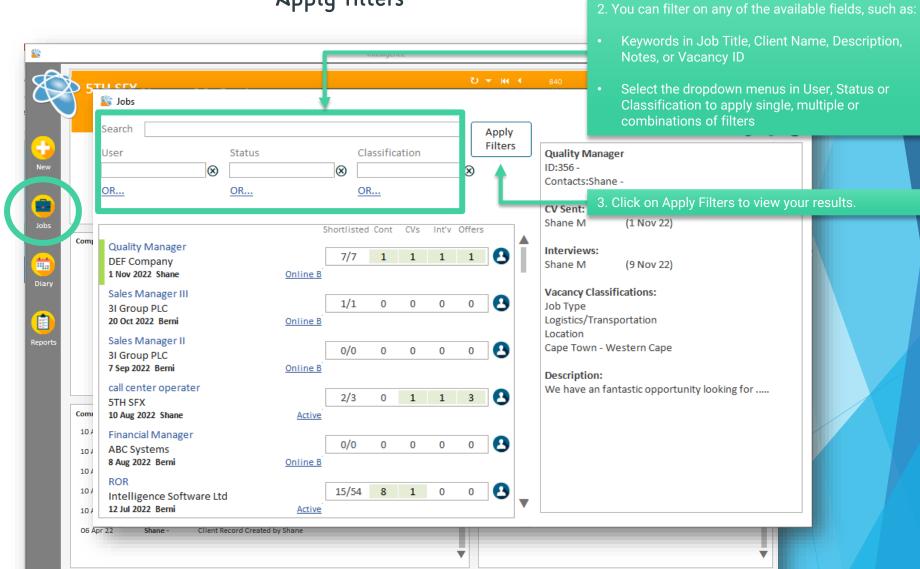

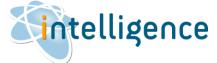

# intelligence Cheat Sheet: Jobs Dashboard

### Edit Vacancy & Search for Candidates

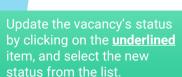

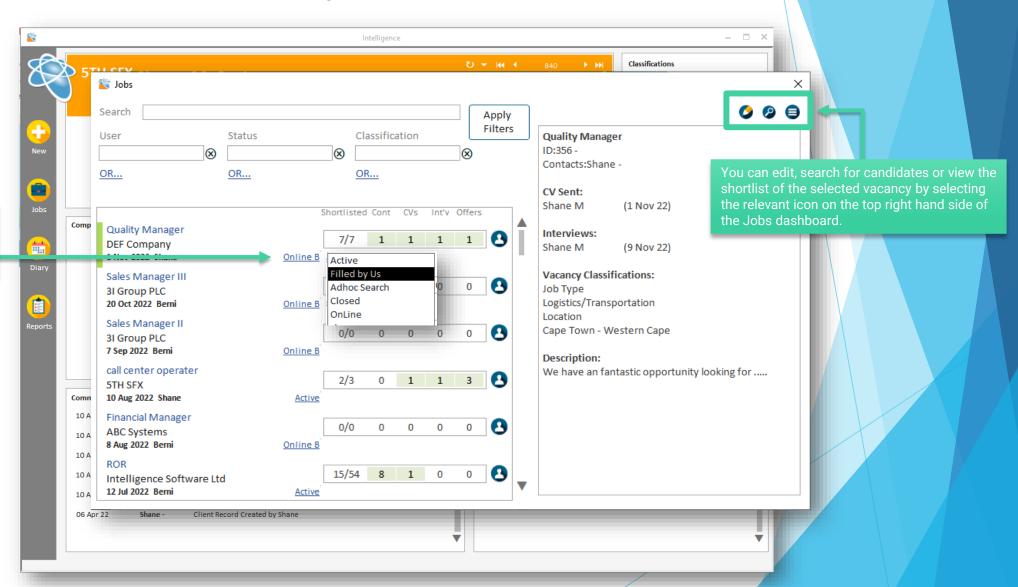

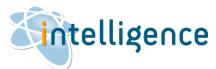

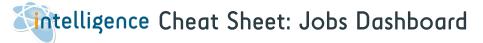

#### Add the current candidate to the vacancy's shortlist

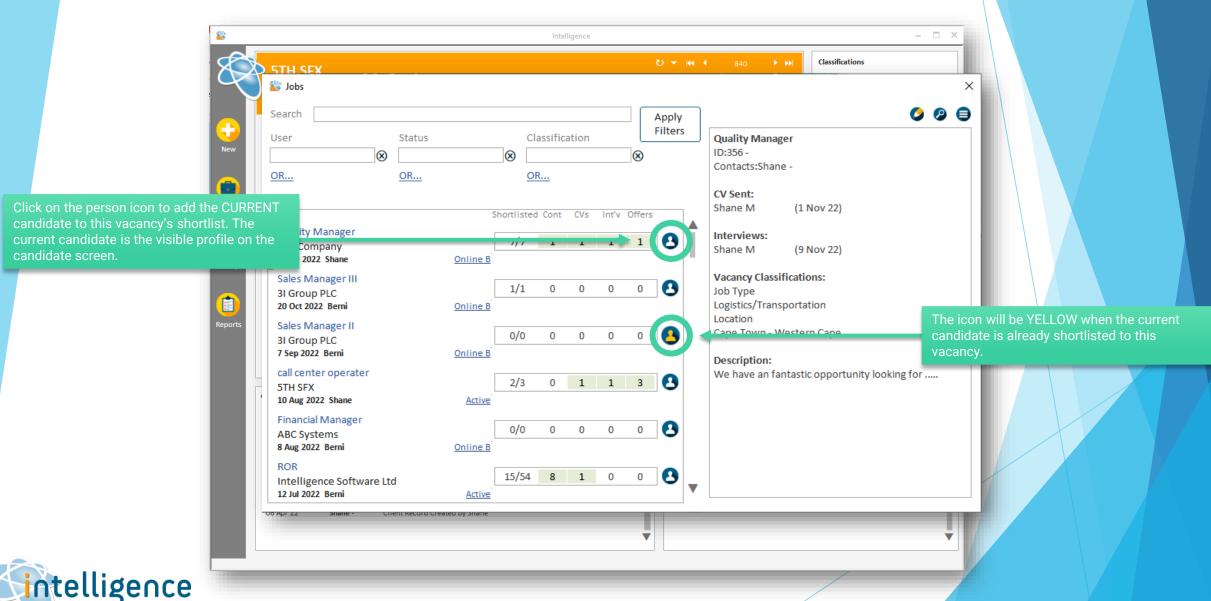

## intelligence Cheat Sheet: Jobs Dashboard

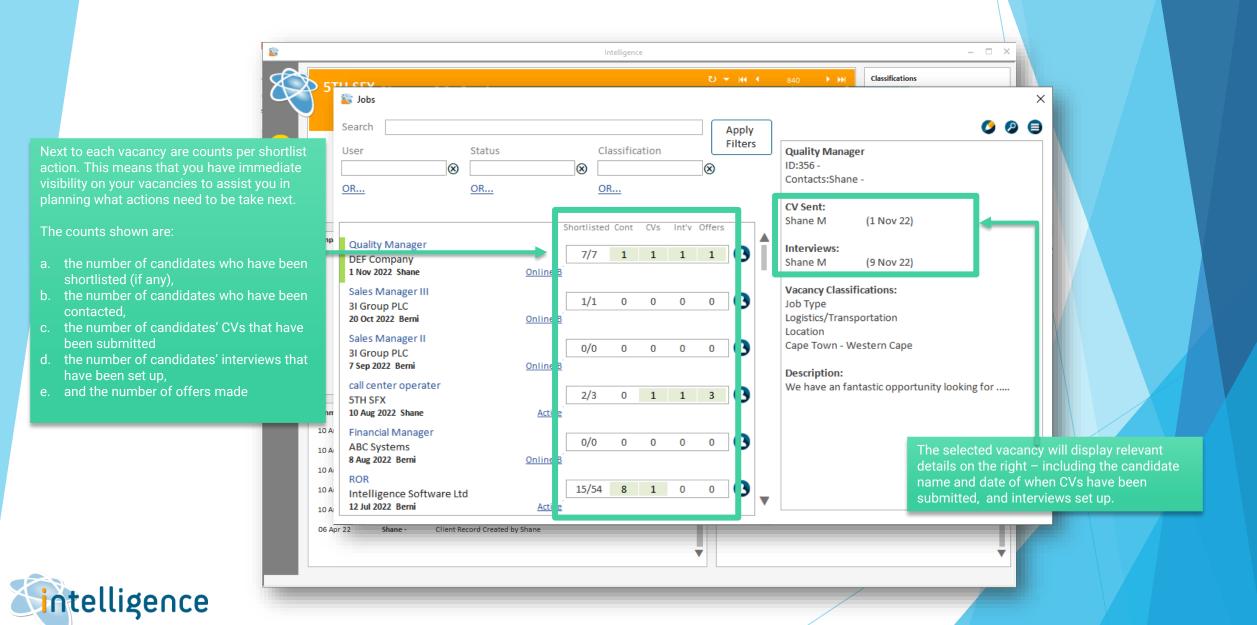